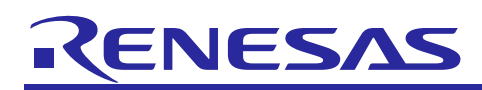

# **RZ/G Verified Linux Package for 64bit kernel Version 1.0.19-RT**

R01TU0283EJ0117 Rev. 1.17 Feb. 29, 2024

## Patch application guide

## **Introduction**

This document describes the contents of the "diff" files of RZ/G Verified Linux Package for 64bit kernel (hereinafter referred to as "VLP64") and instructions to use them.

Please read the "Release Note" of VLP64 v1.0.19-RT carefully before using this document.

## **Contents**

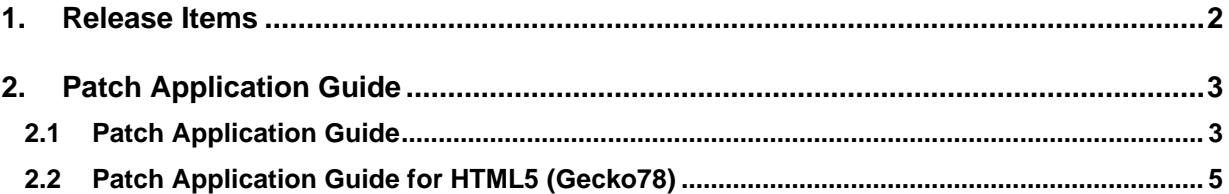

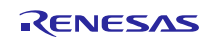

### <span id="page-1-0"></span>**1. Release Items**

VLP64 is delivered by the files listed in **[Table 1](#page-1-1)**. A developed environment of VLP64 v1.0.17-RT can be changed to that of VLP64 v1.0.19-RT by applying the patch files included in diff files without downloading basic packages.

#### <span id="page-1-1"></span>**Table 1. RZ/G Verified Linux Package**

#### **Diff files for VLP64 v1.0.17-RT users**

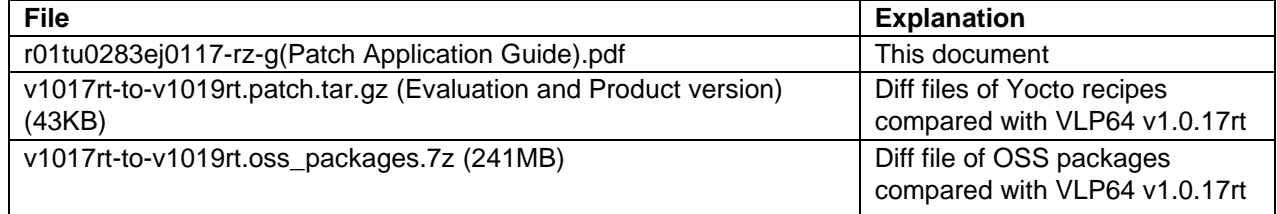

#### **Basic packages**

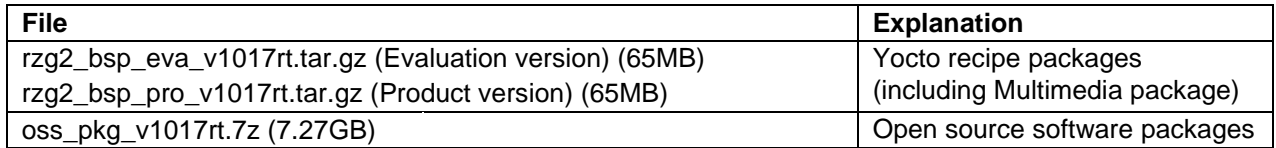

#### **Basic packages for HTML5 (Gecko) environment**

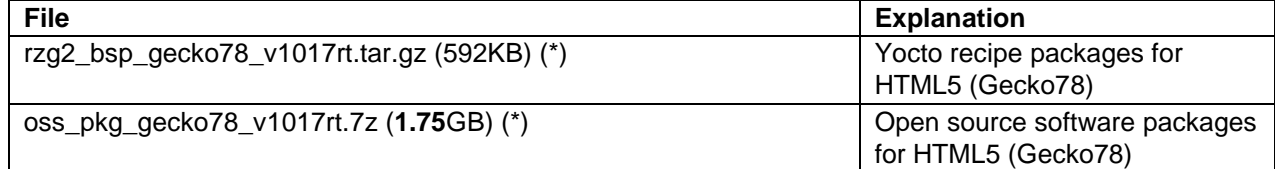

#### **Documents**

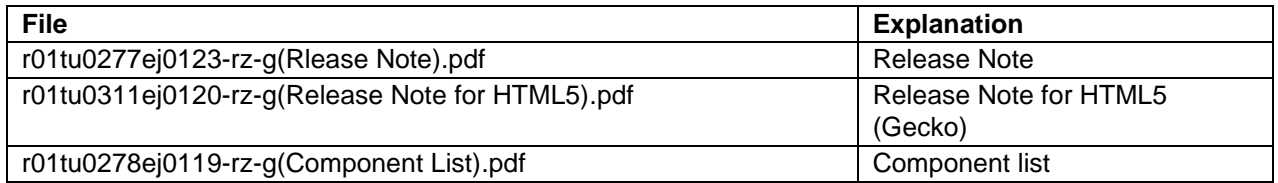

#### **Note: (\*) If you want to support Gecko68 instead of Gecko78, please use basic gecko packages from VLP64 v1.0.10 due to no changes.**

The above packages are downloaded with the different file names like as "REN\_rzg2\_bsp\_eva\_v10x.tar.gz ESW\_2021xxxx.gz". When you use the packages, please rename them to the above file names.

#### **Additional packages**

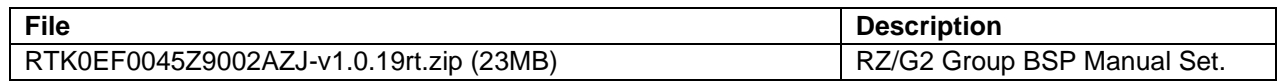

Note) Detailed information regarding the configuration (Device tree) and usage of the device drivers contained in this BSP can be downloaded from Renesas.com. Please download the "RZ/G2 Group BSP Manual Set".

<https://www.renesas.com/document/rzg2-group-bsp-manual-set>

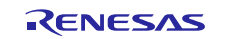

## <span id="page-2-0"></span>**2. Patch Application Guide**

This chapter describes how to prepare a clean environment of **VLP64 v1.0.17rt** and update it to **VLP64 v1.0.19rt**. It is recommended to prepare and use a clean new environment, but if the environment prepared with **VLP64 v1.0.17rt** is being used, it can also be updated with the section **[2.1](#page-2-1)** or **[2.2](#page-4-0)** below. In this case, it is highly recommended to backup whole environment before updating them. If HTML5 (Gecko) is not required, please refer to only the section [2.1](#page-2-1). If HTML5 (Gecko) is required, please skip the section **[2.1](#page-2-1)** and refer to only the section **[2.2](#page-4-0)**.

**Copy all files obtained from Renesas into your home directory prior to the steps below.**

## <span id="page-2-1"></span>**2.1 Patch Application Guide**

**(1) Create a working directory (rzg2\_vlp\_v1.0.17rt) at your home directory and decompress Yocto recipe package of v1.0.17rt**

Run the commands below. The name and the place of the working directory can be changed, as necessary. Please replace "*eva*" with "*pro*" for the product version.

 $$$  mkdir  $\sim$ /rzg2 vlp v1.0.17rt

\$ cd ~/rzg2\_vlp\_v1.0.17rt

\$ tar zxvf ~/rzg2\_bsp\_*eva*\_v1017rt.tar.gz

Note) In case updating existing environment:

• Please revert the patch which enables HDMI with below command if necessary. Please replace "*directory*" to the path to the directory which stores the patch file.

\$ patch **-R** -p1 < *directory*/0001-BSPv1.0.17-Add-HDMI-support-for-RZ-G2.patch

#### **(2) Apply the patch file to Yocto recipes and remove a directory and add a file**

Run the commands below.

```
$ cd ~/rzg2_vlp_v1.0.17rt
```
\$ tar zxvf ~/v1017rt-to-v1019rt.patch.tar.gz

\$ patch -p1 < v1017rt-to-v1019rt.patch

#### **(3) Decompress OSS files of v1.0.17-RT to "build" directory**

Run the commands below. All OSS packages will be decompressed at once with this '7z' command. Please place all oss\_pkg\_v1017rt.7z files in the same directory before running this '7z' command. 7ziped files are not able to decompress individually.

\$ cd ~/rzg2\_vlp\_v1.0.17rt \$ mkdir build \$ cd build \$ 7z x ~/oss\_pkg\_v1017rt.7z

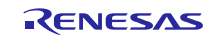

#### **(4) Add OSS files**

Run the commands below to remove the old files.

```
$ cd ~/rzg2_vlp_v1.0.17rt/build/downloads
$ rm -rf git2/github.com.renesas-rz.rzg_trusted-firmware-a.git \
github.com.renesas-rz.renesas-u-boot-cip.git
```
Run the commands below to add the new files. Copy the compressed OSS diff file to the home directory and decompress the new files.

```
$ cd ~/rzg2_vlp_v1.0.17rt/build
```
\$ 7z x ~/v1017rt-to-v1019rt.oss\_packages.7z

#### **(5) Build new BSP**

Now it is ready to build the BSP. Please build it according to the Release Note section 3.1. Note that the below steps in the chapter 3 of the Release Note is not necessary. These steps overwrite your environment.

- (1) Create a working directory (rzg2\_vlp\_v1.0.17rt) at your home directory, and decompress Yocto recipe package
- (5) Decompress OSS files to "build" directory

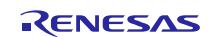

## <span id="page-4-0"></span>**2.2 Patch Application Guide for HTML5 (Gecko78)**

#### **(1) Create a working directory (rzg2\_vlp\_v1.0.17rt) at your home directory and decompress Yocto recipe package of v1.0.17rt**

Run the commands below. The name and the place of the working directory can be changed, as necessary. Please replace "*eva*" with "*pro*" for the product version.

 $$$  mkdir ~/rzg2 vlp v1.0.17rt

\$ cd ~/rzg2\_vlp\_v1.0.17rt

\$ tar zxvf ~/rzg2\_bsp\_*eva*\_v1017rt.tar.gz

 $$ tar zxvf$  ~/rzg2 bsp gecko78 v1017rt.tar.gz (\*)

#### **Note: (\*) If you want to support Gecko68 instead of Gecko78, please use "rzg2\_bsp\_gecko68\_v109rt.tar.gz".**

Note) In case updating existing environment:

• Please revert the patch which enables HDMI with below command if necessary. Please replace "*directory*" to the path to the directory which stores the patch file.

\$ patch **-R** -p1 < *directory*/0001-BSPv1.0.17-Add-HDMI-support-for-RZ-G2.patch

#### **(2) Apply patch files to Yocto recipes**

Run the commands below.

\$ cd ~/rzg2\_vlp\_v1.0.17rt \$ tar zxvf ~/v1017rt-to-v1019rt.patch.tar.gz

\$ patch -p1 < v1017rt-to-v1019rt.patch

#### **(3) Decompress OSS files of v1.0.17rt to "build" directory**

Run the commands below. All OSS packages will be decompressed at once with this '7z' command. Please place all oss\_pkg\_v1017rt.7z files and oss\_pkg\_gecko78\_v1017rt.7z files in the same directory before running this '7z' command. 7ziped files are not able to decompress individually.

\$ cd ~/rzg2\_vlp\_v1.0.17rt \$ mkdir build \$ cd build \$ 7z x ~/oss\_pkg\_v1017rt.7z \$ 7z x ~/oss\_pkg\_gecko78\_v1017rt.7z (\*)

**Note: (\*) If you want to support Gecko68 instead of Gecko78, please use "oss\_pkg\_gecko68\_v1017rt.7z".**

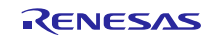

#### **(4) Add OSS files**

Run the commands below to remove the old files.

```
$ cd ~/rzg2_vlp_v1.0.17rt/build/downloads
$ rm -rf git2/github.com.renesas-rz.rzg_trusted-firmware-a.git \
github.com.renesas-rz.renesas-u-boot-cip.git
```
Run the commands below to add the new files. Copy the compressed OSS diff files to the home directory and decompress the new files.

```
$ cd ~/rzg2_vlp_v1.0.17rt/build
```
\$ 7z x ~/v1017rt-to-v1019rt.oss\_packages.7z

#### **(5) Build new BSP**

Now it is ready to build the BSP. Please build it according to the Release Note section 3.1. Note that the below steps in the chapter 3 of the Release Note is not necessary. These steps overwrite your environment.

- (1) Create a working directory (rzg2\_vlp\_v1.0.17rt) at your home directory, and decompress Yocto recipe package
- (5) Decompress OSS files to "build" directory

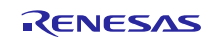

## **Website and Support**

Renesas Electronics Website <http://www.renesas.com/>

#### Inquiries

<http://www.renesas.com/contact/>

All trademarks and registered trademarks are the property of their respective owners.

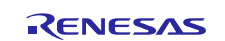